## <span id="page-0-0"></span>**3. ∆ΗΜΙΟΥΡΓΙΑ ΣΤΑΤΙΚΟΥ ΜΟΝΤΕΛΟΥ**

Στο παρόν κεφάλαιο θα περιγραφούν οι εντολές εισαγωγής των στοιχείων που απαρτίζουν το στατικό µοντέλο (κόµβοι, ράβδοι, πεπ. στοιχεία). Θα περιγραφούν επίσης απλά "τεχνάσµατα" που διευκολύνουν την µαζική παραγωγή των στοιχείων αυτών. Ο χρήστης βέβαια µε την εξοικείωσή του στο πρόγραµµα θα ανακαλύψει και νέες τεχνικές καθώς το πρόγραµµα προσφέρει µεγάλη ποικιλία από εντολές επεξεργασίας των σχεδιασθέντων στοιχείων.

Κατά την δηµιουργία ράβδων ή πεπ. στοιχείων το πρόγραµµα δηµιουργεί αυτόµατα και τους αντίστοιχους κόµβους αρχής και πέρατος ή των ακραίων σηµείων. Σε περίπτωση που στην θέση που πρόκειται να δηµιουργηθεί κόµβος, υπάρχει ήδη άλλος, δεν δηµιουργείται νέος. Το ίδιο ισχύει και στις εντολές επεξεργασίας (αντιγραφή, µετακίνηση, κ.λ.π.) των ράβδων ή πεπ. στοιχείων του φορέα. Με τον όρο ίδια θέση εννοούµε απόσταση µικρότερη από 0.001.

### **3.1 ∆ηµιουργία κόµβων**

Το πρόγραµµα, µέσω του γραφικού περιβάλλοντος, δεν προβλέπει την δηµιουργία κόµβων µε µαζικό τρόπο (µέσω editor στο αρχείο δεδοµένων είναι δυνατή η δηµιουργία κόµβων µέσω γεννητριών). Κόµβοι όµως δηµιουργούνται αυτόµατα µε την εισαγωγή ράβδων ή πεπ. στοιχείων. Εποµένως σπανιότατα θα χρειασθεί να δηµιουργηθούν στο γραφικό περιβάλλον κόµβοι από µόνοι τους. Αν παρόλα αυτά χρειάζεται να δηµιουργηθεί, για παράδειγµα ένας κάνναβος από κόµβους, είναι ευκολότερο να δηµιουργηθούν µέσω κάποιας εντολής που παράγει πεπ. στοιχεία και στην συνέχει να διαγραφούν µόνο τα πεπ. στοιχεία.

#### **3.1.1 Κατασκευή > Κόµβος > Εισαγωγή**

**Σηµείο?** Ο χρήστης καλείται να προσδιορίσει την θέση του κόµβου που θα δηµιουργηθεί γράφοντας τις συντεταγµένες του ή δείχνοντας µε το mouse.

Είναι δυνατόν να προσδιορισθούν εκτός από τις απόλυτες συντεταγµένες και σχετικές, πολικές ή κυλινδρικές χρησιµοποιώντας την εντολή "σηµείο αναφοράς" (βλέπε αντίστοιχη εντολή). Η εντολή είναι επαναληπτική και διακόπτεται µε το δεξί πλήκτρο του mouse.

Παρατήρηση: Αν στην θέση που υποδειχθεί υπάρχει ήδη κόμβος (ή σε απόσταση μικρότερη από 0.001) δεν *τοποθετείται νέος κόµβος.* 

#### <span id="page-1-0"></span>**3.2 ∆ηµιουργία ράβδων**

Οι ράβδοι ορίζονται µέσω των κόµβων αρχής και πέρατος. Το διάνυσµα κόµβου αρχής και πέρατος ορίζει και την κατεύθυνση του τοπικού άξονα. Η προτεινόµενη κατεύθυνση των ράβδων είναι κατά την θετική φορά του απολύτου Χ άξονα την αρνητική φορά του απολύτου Υ και την θετική φορά του απολύτου Ζ άξονα. Ανάλογη πρέπει να είναι και η σειρά αρίθµησης των ράβδων. Για τα κτιριακά η σειρά αυτή είναι απαραίτητη για την εκτέλεση των ικανοτικών ελέγχων και την όπλιση των δοκών και στύλων.

Η εντολή εισαγωγής πεδίλων τοποθετεί το πέδιλο αυτοµάτως στον κόµβο πέρατος της ράβδου. Εποµένως είναι απαραίτητο η ράβδος να είναι ορισµένη µε τον κόµβο πέρατος στο χαµηλότερο σηµείο.

Ράβδοι είναι δυνατόν να προσδιορισθούν είτε µεµονωµένα είτε µέσω γεννήτριας επάνω σε ευθεία γραμμή ή τόξο.

# **3.2.1 Κατασκευή > Ράβδος > Ράβδος**

**1ος κόµβος?**

**2ος κόµβος?** Ζητούνται οι θέσεις των κόµβων αρχής και πέρατος της ράβδου. Το πρόγραµµα δηµιουργεί τους κόµβους αρχής και πέρατος µε αρίθµηση συνεχόµενη προς τον τελευταίο αριθµό κόµβου. Αν στις θέσεις που θα επιλεγούν υπάρχουν κόµβοι ( ή σε απόσταση µικρότερη από 0.001) δεν δηµιουργούνται νέοι. Για τον προσδιορισµό του σηµείου αρχής και πέρατος ισχύουν όλα όσα έχουν περιγραφεί στην ενότητα "προσδιορισµός σηµείων"

Η εντολή είναι επαναληπτική. Έτσι στην περιοχή διαλόγου εµφανίζεται:

**2ος κόµβος?** Η νέα ράβδος θα έχει αρχή το πέρας της προηγουµένης και πέρας το σηµείο που θα υποδειχθεί.

Η εντολή είναι επαναληπτική και διακόπτεται µε το δεξί πλήκτρο του mouse.

#### **3.2.2 Κατασκευή > Ράβδος > Ραβδοσειρά σε ευθεία**

**Αριθµός ράβδων?** Αναγράφεται ο αριθµός των ράβδων που θα δηµιουργηθούν.

- **1ο σηµείο?** Υποδεικνύεται το σηµείο που θα τοποθετηθεί (αν δεν υπάρχει) ο κόµβος αρχής της πρώτης ράβδου.
- **2ο σηµείο?** Υποδεικνύεται αντίστοιχα το σηµείο που θα τοποθετηθεί ο κόµβος πέρατος της τελευταίας ράβδου.
- **Ίσες αποστάσεις (Y)es/(N)o?** Αν απαντηθεί **Y** ή **y** δηµιουργούνται ράβδοι ίσων αποστάσεων µεταξύ 1ου και 2ου σηµείου.

Αν απαντηθεί **N** ή **n** ζητείται η σχέση των µεταξύ τους αποστάσεων είτε σαν απόλυτες αποστάσεις είτε σαν αναλογίες.

**n1 n2 n3 ..** Αναγράφονται οι αναλογίες των αποστάσεων µε κενά ή πατώντας enter και αλλάζοντας γραµµή. Σε περίπτωση που γραφούν περισσότεροι αριθµοί από αυτούς που απαιτούνται το πρόγραµµα αγνοεί αυτούς που περισσεύουν. Αν πατηθεί enter ενώ δεν έχουν γραφεί οι απαιτούµενοι αριθµοί το πρόγραµµα αναµένει τους υπολοίπους στην επόµενη κενή γραµµή.

Το πρόγραµµα δηµιουργεί όλους τους απαραίτητους ενδιάµεσους κόµβους. (∆εν τοποθετεί νέο σε θέση που υπάρχει ήδη κόµβος)

<span id="page-2-0"></span>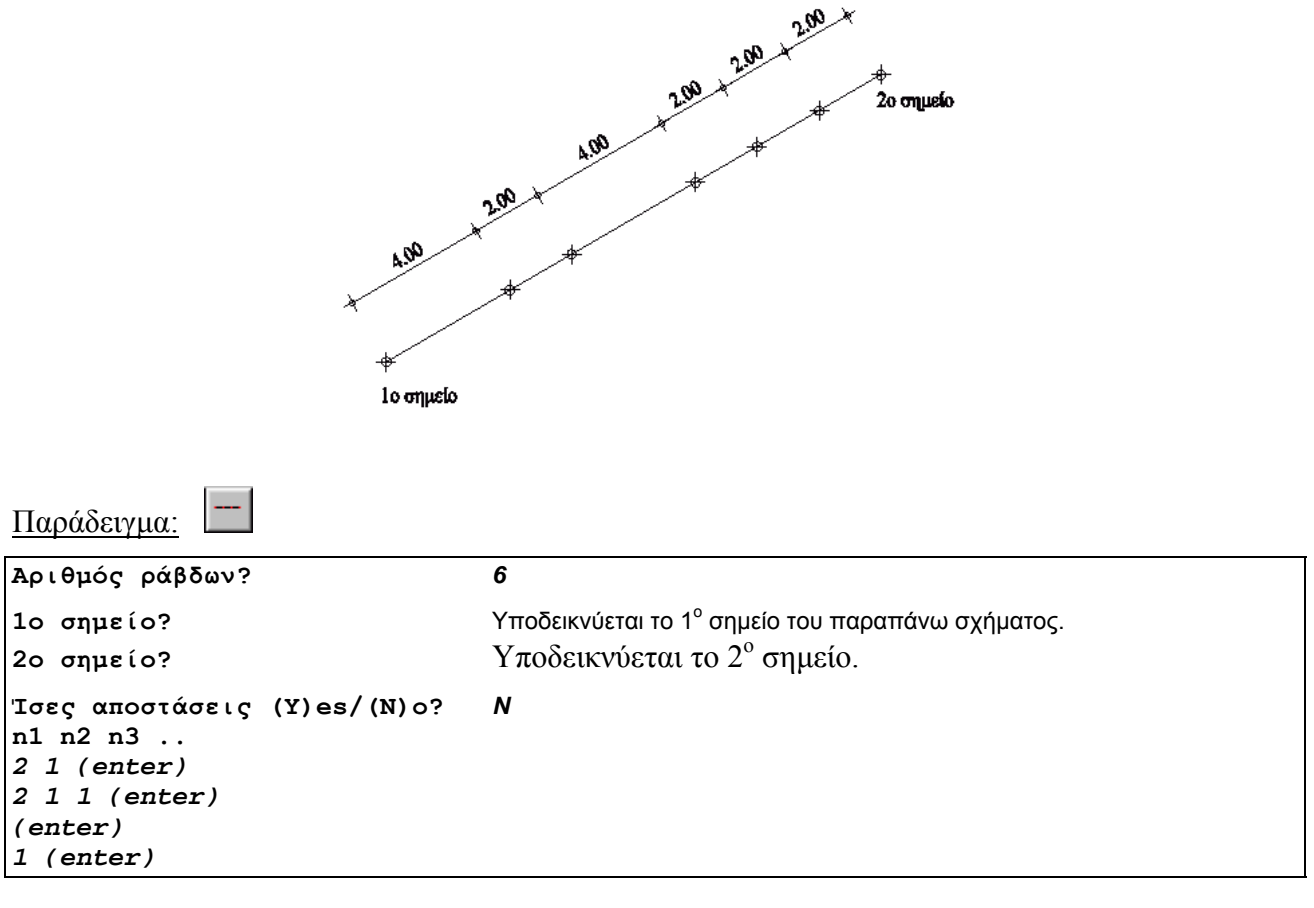

# **3.2.3 Κατασκευή > Ράβδος > ∆ιαίρεση ράβδου**

∆ιαιρείται µια ήδη ορισθείσα ράβδος σε δεδοµένο αριθµό ράβδων µε αυτόµατη τοποθέτηση των ενδιαµέσων κόµβων.

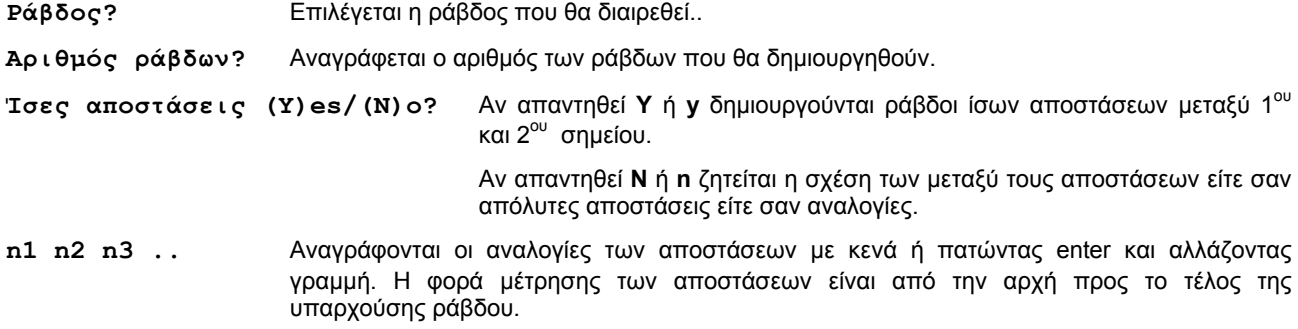

<span id="page-3-0"></span>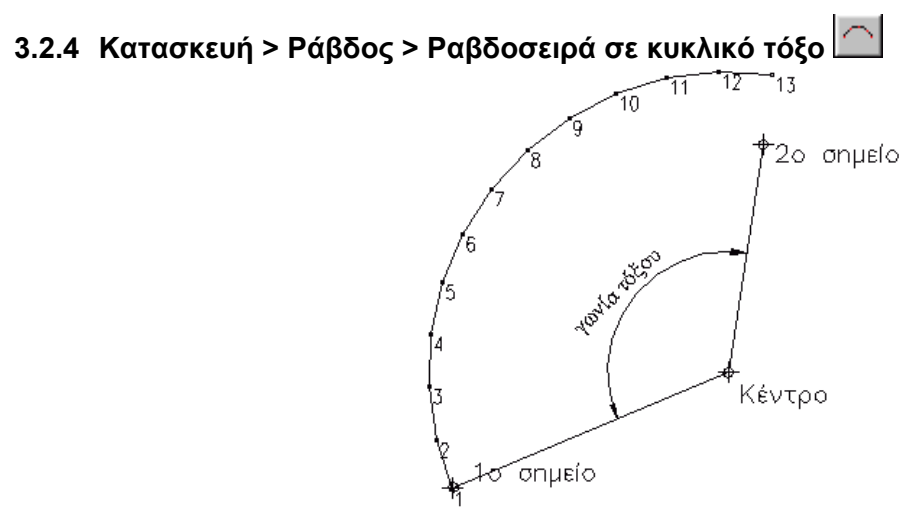

∆ηµιουργούνται ίσου µήκους ράβδοι των οποίων οι κόµβοι αρχής και τέλους κείνται σε κυκλικό τόξο.

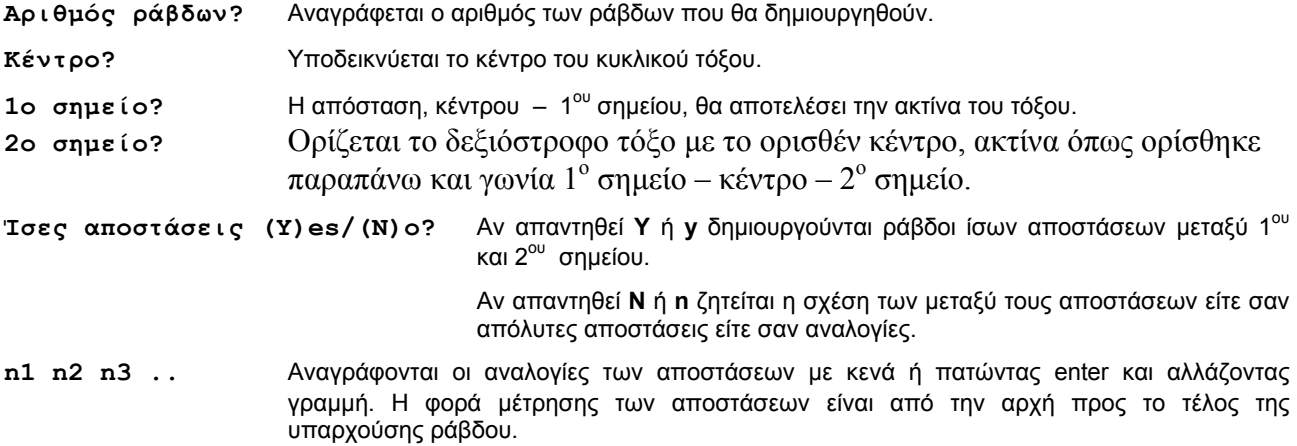

#### <span id="page-4-0"></span>**3.3 ∆ηµιουργία επιφανειακών πεπερασµένων στοιχείων**

Τα επιφανειακά πεπερ. Στοιχεία είναι εν γένει τετραπλευρικά ή τριγωνικά

#### **3.3.1 Κατασκευή > Πεπ. στοιχείο > Τετραπλευρικό**

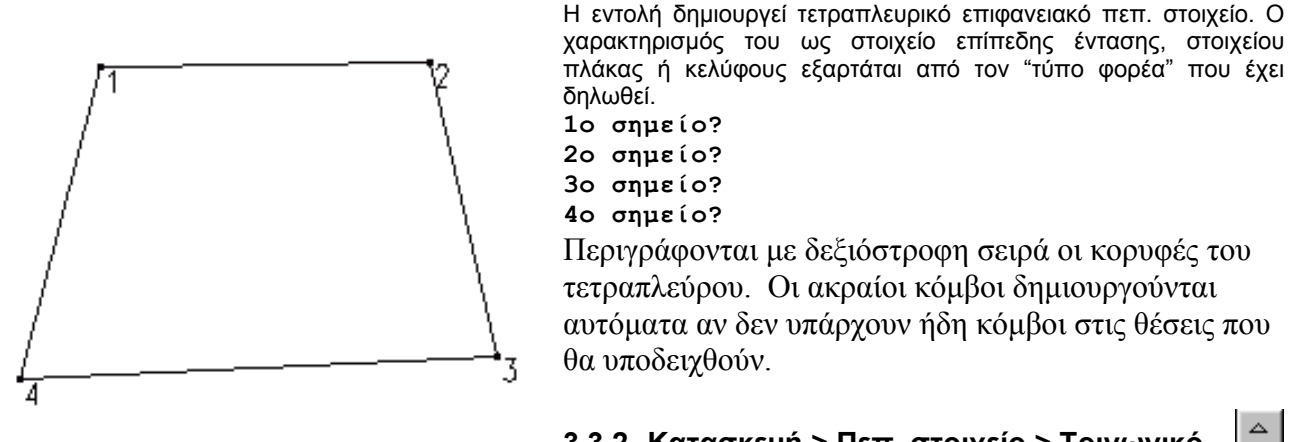

#### **3.3.2 Κατασκευή > Πεπ. στοιχείο > Τριγωνικό**

Ορίζεται τριγωνικό πεπ. στοιχείο. Η σειρά που θα δοθούν τα 3 σηµεία του περιγράµµατος πρέπει να είναι δεξιόστροφη.

 $\Box$ 

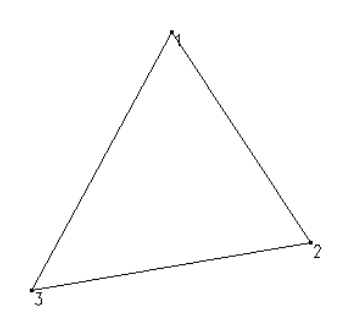

#### <span id="page-5-0"></span>| | **3.3.3 Κατασκευή > Πεπ. στοιχείο > Πολλαπλά τετραπλ. στοιχεία**

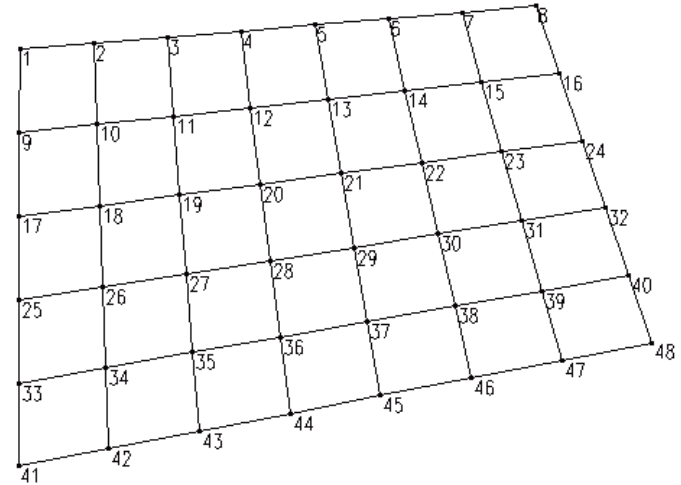

∆ηµιουργούνται πολλαπλά τετραπλευρικά πεπερασµένα στοιχεία µεταξύ των 4 σηµείων του περιγράµµατος.

Η σύνταξη της εντολής για την δηµιουργία των πεπερασµένων στοιχείων που εµφανίζονται στο παραπάνω σχήµα είναι:

**1ο σηµείο?** *1* 

**2ο σηµείο?** *8*

**3ο σηµείο?** *48*

**4ο σηµείο?** *41*

**Αριθµός πεπερ. Στοιχείων µεταξύ 1ου και 2ου σηµείου? 7**

**Αριθµός πεπερ. Στοιχείων µεταξύ 1ου και 3ου σηµείου? 5**

Ορίζονται τα σηµεία του περιγράµµατος µε δεξιόστροφη σειρά.

**(1ο σηµείο – 2ο σηµείο) Ίσες αποστάσεις (Y)es / (N)o?** Αν απαντηθεί **Y** ή **y** το πρόγραµµα προχωρά στην επόµενη ερώτηση.

Αν απαντηθεί **N** ή **n** το πρόγραµµα ζητά την αναλογία αποστάσεων µεταξύ 1ου και 2ου σηµείου και ταυτόχρονα µεταξύ 3ου και 4ου σηµείου.

**n1 n2 n3 ..** 

Οι αναλογίες δίνονται ως αριθµοί µε κενά ή enter µεταξύ τους.

Αντίστοιχη ερώτηση γίνεται για τις διαστάσεις των πεπερασμένων στοιχείων μεταξύ 1<sup>ου</sup> και 3<sup>ου</sup> σηµείου.

**(1ο σηµείο – 3ο σηµείο) Ίσες αποστάσεις (Y)es / (N)o?**

# <span id="page-6-0"></span>**3.3.4 Κατασκευή > Πεπ. στοιχείο > Τριγωνικό περίγραµµα 1**

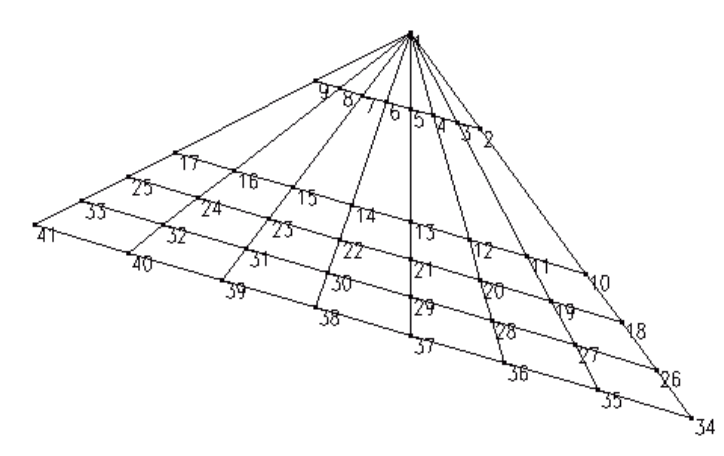

∆ηµιουργούνται τριγωνικά και τετραπλευρικά επιφανειακά πεπερασµένα στοιχεία σε τριγωνική επιφάνεια που ορίζεται από τον χρήστη.

Η σύνταξη της εντολής για την δηµιουργία των πεπερασµένων στοιχείων που εµφανίζονται στο παραπάνω σχήµα είναι:

**1ο σηµείο?** *1* 

**2ο σηµείο?** *34*

**3ο σηµείο?** *41* 

**Αριθµός πεπερ. Στοιχείων µεταξύ 2ου και 3ου σηµείου? 7 Αριθµός πεπερ. Στοιχείων µεταξύ 1ου και 2ου σηµείου? 5** Ακολούθως γίνονται οι ίδιες ερωτήσεις σε σχέση µε την αναλογία µεγεθών πεπ. στοιχέιων κατά την έννοια  $2^{\omega}$  –  $3^{\omega}$  σημείου και  $1^{\omega}$  –  $3^{\omega}$  σημείου.

**(2ο σηµείο – 3ο σηµείο) Ίσες αποστάσεις (Y)es / (N)o?**

**(1ο σηµείο – 3ο σηµείο) Ίσες αποστάσεις (Y)es / (N)o?** 

### <span id="page-7-0"></span>**3.3.5 Κατασκευή > Πεπ. στοιχείο > Τριγωνικό περίγραµµα 2**

Εναλλακτικός τρόπος δηµιουργίας συνδυασµού τριγωνικών και τετραπλευρικών στοιχείων σε τριγωνική επιφάνεια που ορίζεται από τον χρήστη.

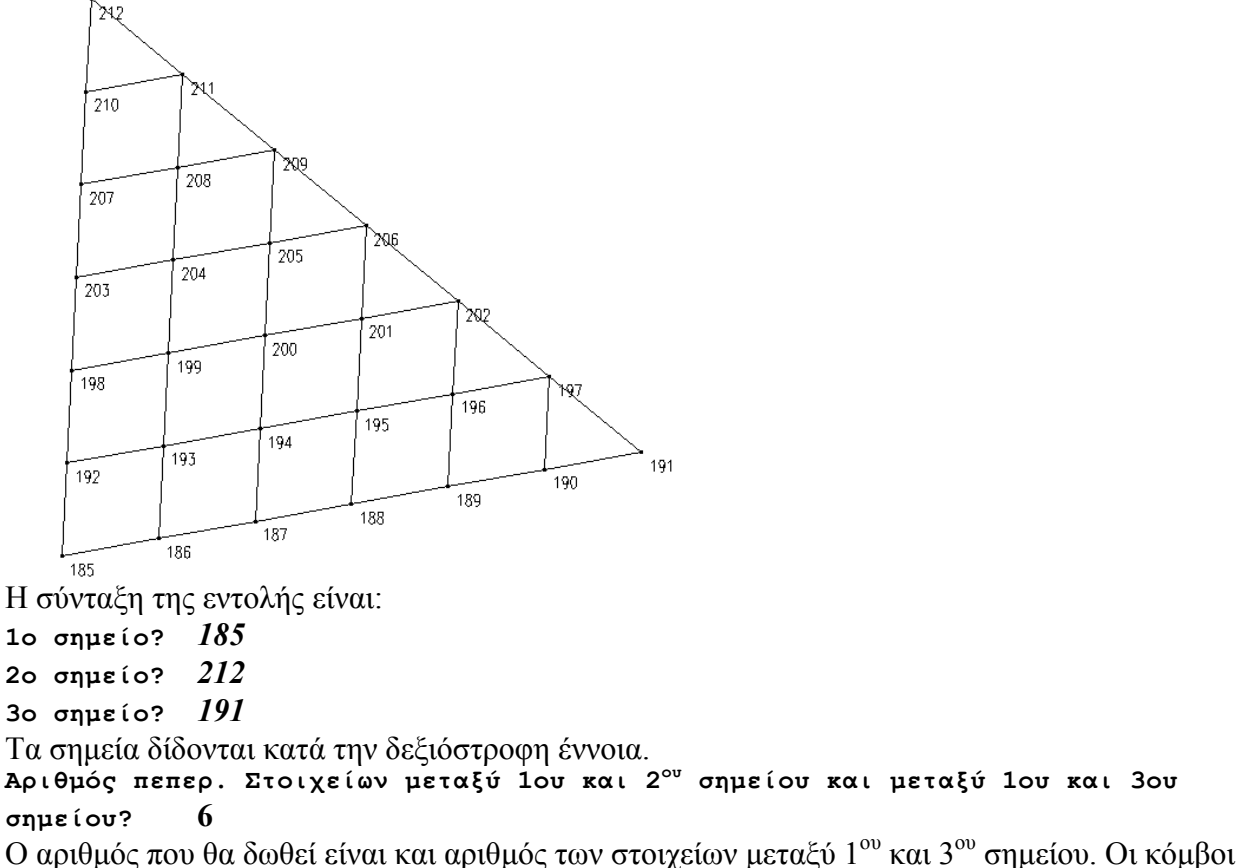

που δηµιουργούνται στο περίγραµµα έχουν ίσες αποστάσεις.

Ο τρόπος αυτός είναι πολύ χρήσιµος προκειµένου να συµπληρωθούν τριγωνικές επιφάνειες που

 $\epsilon$ χουν απομείνει μετά από την δημιουργία πεπ. στοιχείων με την εντολή  $\boxed{\mathbf{H}}$ Σε περίπτωση που τα τετραπλευρικά στοιχεία έχουν δηµιουργηθεί µε ίσες αποστάσεις θα πρέπει απλώς να δοθεί ίδιος αριθµός πεπ. στοιχείων. Οι κόµβοι θα συµπέσουν µε τους υπάρχοντες, εποµένως δεν θα δηµιουργηθούν νέοι. Αν έχουν δηµιουργηθεί τα τετραπλευρικά στοιχεία µε άνισες αποστάσεις θα πρέπει οι νέοι κόµβοι που θα

δηµιουργηθούν µε την εντολή να µετακινηθούν έτσι ώστε να συµπέσουν µε τους υπάρχοντες. Το πρόγραµµα τότε θα απαλείψει τους κόµβους αυτούς.

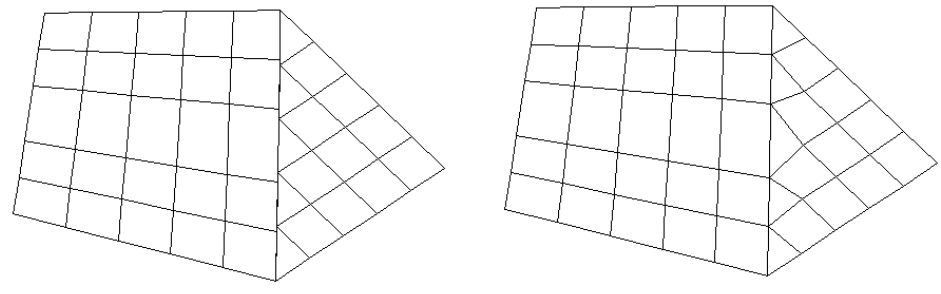

# <span id="page-9-0"></span>**3.3.6 Κατασκευή > Πεπ. στοιχείο > Πεπ. στοιχεία κυλινδρική επιφάνεια**

∆ηµιουργεί τετραπλευρικά στοιχεία σε κυλινδρική επιφάνεια ορίζοντας και τους αντίστοιχους ακραίους κόµβους (αν δεν υπάρχουν ήδη).

Η σύνταξη της εντολής είναι:

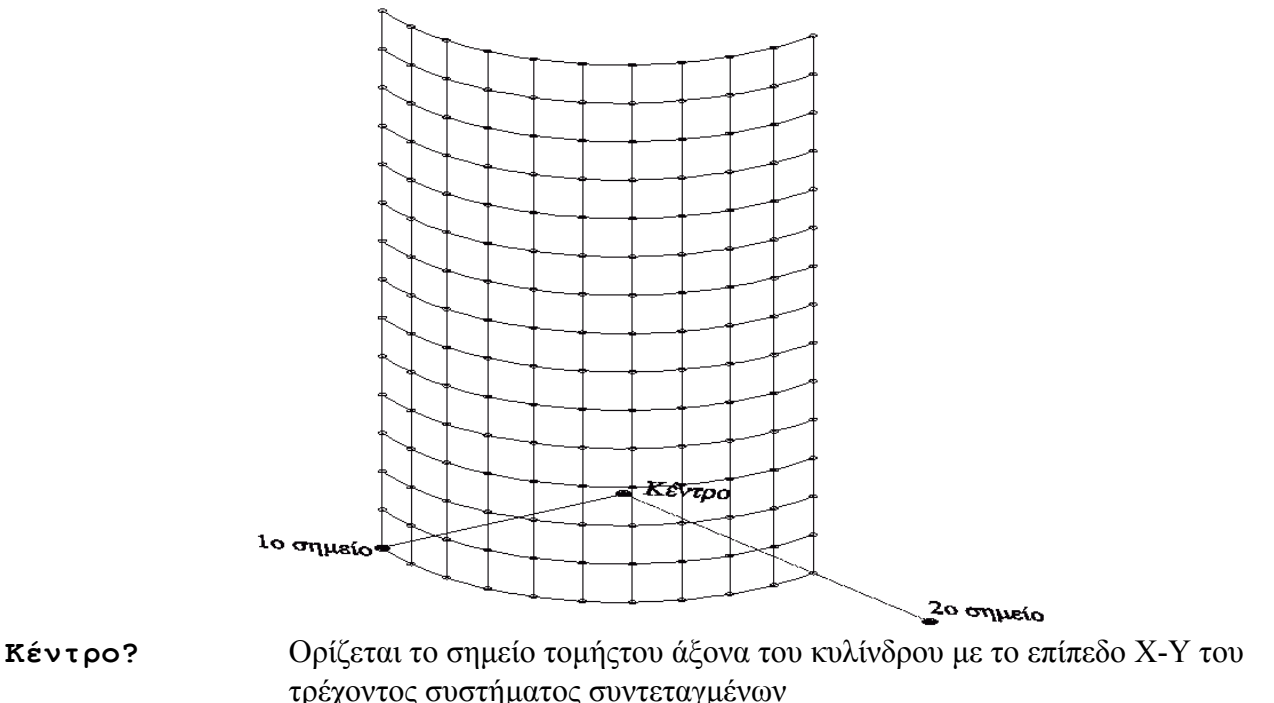

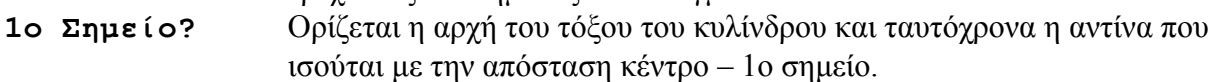

- **2ο Σηµείο?** Ορίζεται η δεξιόστροφη περί τον τοπικό Ζ άξονα γωνία του τόξου του κυλίνδρου.
- **Ύψος κυλίνδρου?** ∆ίνεται το ύψος του κυλίδρου.
- **Αριθµός πεπερ. Στοιχείων µεταξύ 1ου και 2ου σηµείου?** Ορίζεται ο αριθµός των πεπερασµένων στοιχείων κατά µήκος του κυκλικού τόξου.

**Αριθµός πεπερ. Στοιχείων κατά µήκος του κυλίνδρου?** Ορίζεται ο

αριθµός των πεπερασµένων στοιχείων καθ' ύψος.

**(1ο σηµείο – 2ο σηµείο) Ίσες αποστάσεις (Y)es / (N)o?**

Αν απαντηθεί **Y** ή **y** το πρόγραµµα προχωρά στην επόµενη ερώτηση.

Aν απαντηθεί N ή n το πρόγραμμα ζητά την αναλογία αποστάσεων μεταξύ 1<sup>ου</sup> και 2<sup>ου</sup> σημείου. **n1 n2 n3 ..** 

Οι αναλογίες δίνονται ως αριθµοί µε κενά ή enter µεταξύ τους.

Αντίστοιχη ερώτηση γίνεται για τις διαστάσεις των πεπερασµένων στοιχείων καθ' ύψος του κυλίνδρου.

**(Κατά µήκος του κυλίνδρου) Ίσες αποστάσεις (Y)es / (N)o?**

<span id="page-10-0"></span>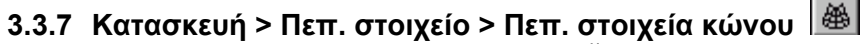

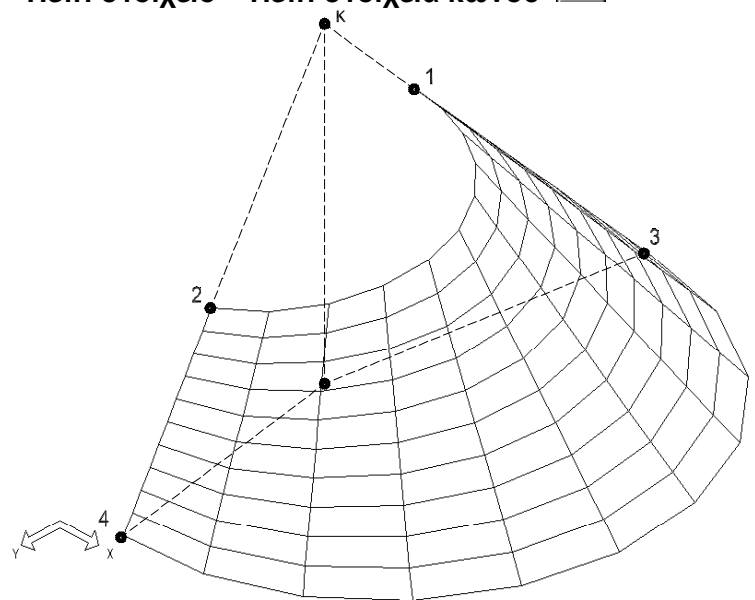

∆ηµιουργεί τετραπλευρικά πεπερασµένα στοιχεία σε κωνική (και όχι µόνο) επιφάνεια. Η ανάλυση της λειτουργίας της εντολής θα γίνει µε το παραπάνω σχήµα.

**Κέντρο?** Ορίζεται η κορυφή του κώνου **κ**.

**1ο Σηµείο άνω?** Ορίζεται το σηµείο **1.**

**2ο Σηµείο άνω?** Ορίζεται το σηµείο **2.**

**1ο Σηµείο κάτω?** Ορίζεται το σηµείο **3**.

**2ο Σηµείο κάτω?** Ορίζεται το σηµείο **4**.

Στην γενική περίπτωση τα σηµεία **κ, 1, 3** και **κ, 2, 4** ορίζουν δύο επίπεδα όχι απαραίτητα κάθετα στο ΧΥ επίπεδο του απολύτου συστήµατος συντεταγµένων. Για το παράδειγµα του σχήµατος που τα **κ, 1, 3** όπως και τα **κ, 2, 4** είναι συγραµµικά ορίζονται τα κατακόρυφα ως προς τους απόλυτους άξονες επίπεδα τοµής του κώνου.

```
Αριθµός πεπερ. Στοιχείων µεταξύ 1ου και 2ου σηµείου? Ορίζεται ο
     αριθµός των πεπερασµένων στοιχείων κατά την περίµετρο του κώνου.
```
**Αριθµός πεπερ. Στοιχείων καθ' ύψος του κώνου?** Ορίζεται ο αριθµός

των πεπερασµένων στοιχείων κατά την περίµετρο του κώνου.

**(1ο σηµείο – 2ο σηµείο) Ίσες αποστάσεις (Y)es / (N)o?** Αν απαντηθεί **N** ή **n** το πρόγραµµα ζητά την αναλογία αποστάσεων µεταξύ 1ου και 2ου σηµείου . n1 n2 n3 ..

Οι αναλογίες δίνονται ως αριθµοί µε κενά ή enter µεταξύ τους.

**(Κατά µήκος) Ίσες αποστάσεις (Y)es / (N)o?**

<span id="page-11-0"></span>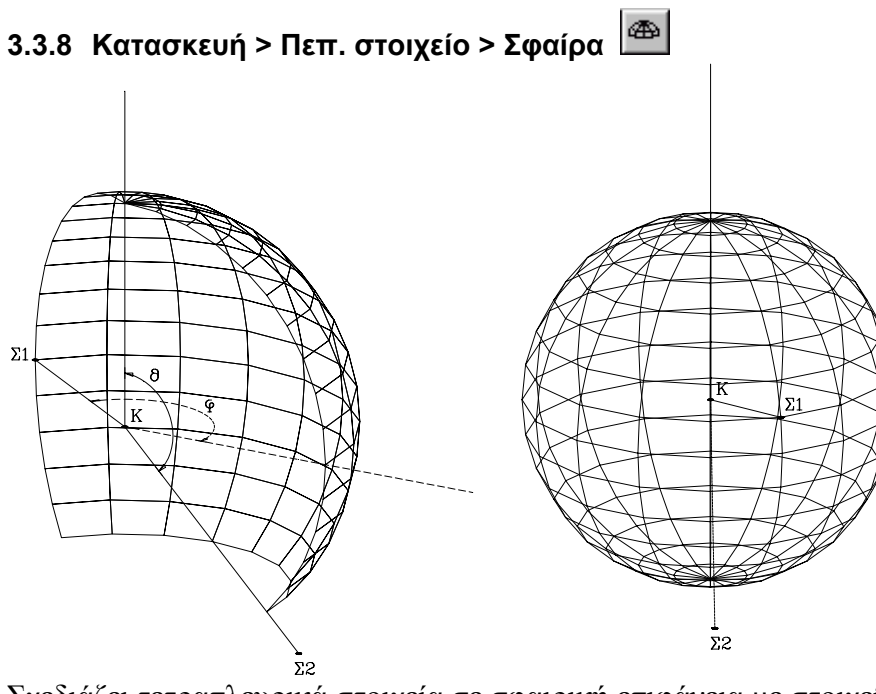

Σχεδιάζει τετραπλευρικά στοιχεία σε σφαιρική επιφάνεια µε στοιχεία, το άξονα του σφαιρικού τµήµατος που υποχρεωτικά είναι παράλληλος µε το Ζ άξονα του απολύτου συστήµατος συντεταγµένων, και δύο σηµεία που ορίζουν την δεξιόστροφη γωνία του σφαιρικού τµήµατος. Η σύνταξη της εντολής είναι:

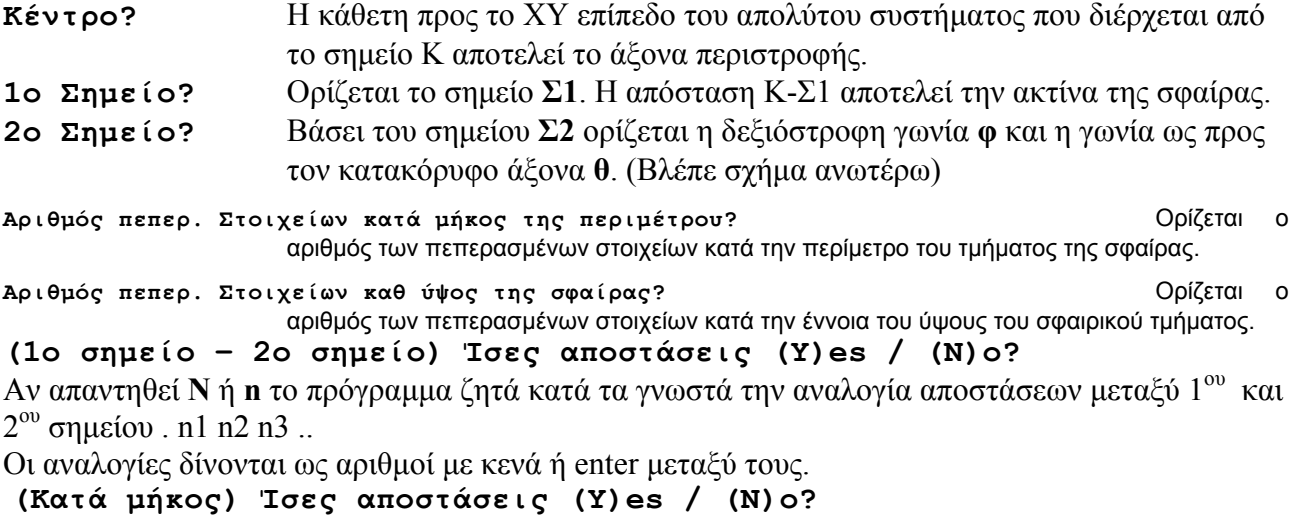

Παρατηρήσεις: 1. Στην κορυφή του σφαιρικού τμήματος δημιουργείται πάντα ένα κενό προκειμένου να δημιουργηθούν *µόνο τετραπλευρικά στοιχεία.* 

> 2. Για να δημιουργηθεί σχήμα σφαιρικού τμήματος πλήρους περιστροφής θα πρέπει η προβολή της *γωνία 1<sup>ο</sup> σηµείο - κέντρο - 2<sup>ο</sup> σηµείο να είναι 0.*

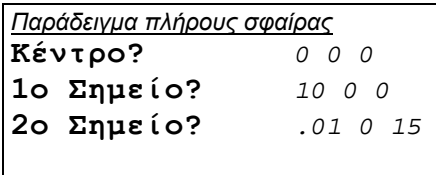

#### <span id="page-12-0"></span> $\bigcirc$ **3.3.9 Κατασκευή > Πεπ. στοιχείο > Mesh**

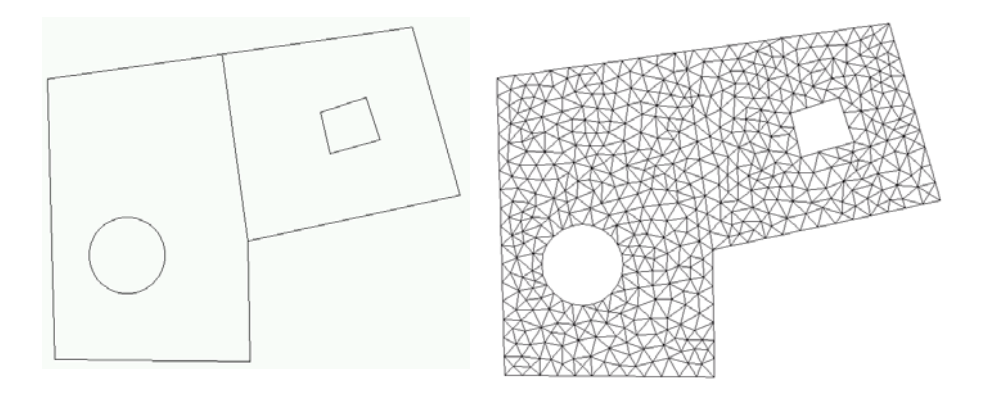

Γίνεται αυτόµατη γένεση τριγωνικών πεπ. στοιχείων σε τυχαίο περίγραµµα µε οπές επίσης τυχαίου περιγράµµατος. Η µέθοδος χρησιµοποιείται σε επίπεδα προβλήµατα και στηρίζεται στην µέθοδο τριγωνισµού Delaney's. Για την εφαρµογή της µεθόδου πρέπει να δώσουµε :

- α. Το περίγραµµα της επιφάνειας.
- β. Τις πιθανώς υπάρχουσες οπές.
- γ. Τις χαρακτηριστικές ευθείες που πιθανώς επιθυµούµε να µην τέµνονται από πεπ. στοιχεία. Χαρακτηριστικές ευθείες χρησιµοποιούµε για να διαχωρίσουµε επιφάνειες µε διαφορετική διατοµή ή υλικό, ή για να τοποθετήσουµε γραµµικό φορτίο στην επιφάνεια της πλάκας.
- δ. Τα χαρακτηριστικά σηµεία που επιθυµούµε να υπάρχουν κόµβοι πεπ. στοιχείων συνήθως για να τοποθετήσουµε συγκεντρωµένο φορτίο.

Η µέθοδος γεννήσεως πεπ. στοιχείων προσαρµόζεται σε οποιαδήποτε επιφάνεια και ο χρήστης χρειάζεται µόνο να ρυθµίσει δύο παραµέτρους:

- α. Το **µέγιστο εµβαδόν** του τριγωνικού στοιχείου το οποίο καθορίζει και την πύκνωση των πεπ. στοιχείων. Στη εφαρµογή της µεθόδου επίλυσης επιφανειακών φορέων µε πεπ. στοιχεία η πυκνότητα είναι σηµαντικός παράγοντας για την ακρίβεια των αποτελεσµάτων. Πρέπει να υπάρχει λοιπόν ικανός αριθµός πεπ. στοιχείων ανάλογα µε την πολυπλοκότητα του σχήµατος. Το εµβαδόν των πεπ. στοιχείων πρέπει να είναι ανάλογο της επιφάνειας και αντιστρόφως ανάλογο της πολυπλοκότητας (αριθµός σηµείων καµπής περιγράµµατος).
- β. Η **ελάχιστη γωνία τριγώνου** ρυθµίζει την ποιότητα του πεπ. στοιχείου. Όσο µεγαλύτερη είναι η γωνία τόσο ακριβέστερη είναι η επίλυση, αλλά και τόσο κινδυνεύει να µην µπορεί να προσαρµοσθεί η µέθοδος στην επιφάνεια και να χρειάζεται να µικρύνουν πολύ τα πεπ. στοιχεία. Απαγορεύεται να δοθεί γωνία µεγαλύτερη από 33.33<sup>0</sup> γιατί η μέθοδος δεν συγκλίνει. Μία καλή γωνία είναι ανάμεσα από 18<sup>0</sup> και 25<sup>0</sup>.

Υπάρχει περίπτωση µε τις παραµέτρους που έχουν δοθεί από τον χρήστη να µην µπορεί να τριγωνοποιηθεί η επιφάνεια. Στην περίπτωση αυτή διακόπτουµε την διαδικασία µε Cancel στο παράθυρο που εµφανίζεται κατά την εκτέλεση αλλάζουµε τις παραµέτρους.

#### Η σύνταξη της εντολής είναι:

Εµφανίζεται αρχικά το παράθυρο για να επιλέξουµε τις παραµέτρους της δηµιουργίας των πεπ. στοιχείων.

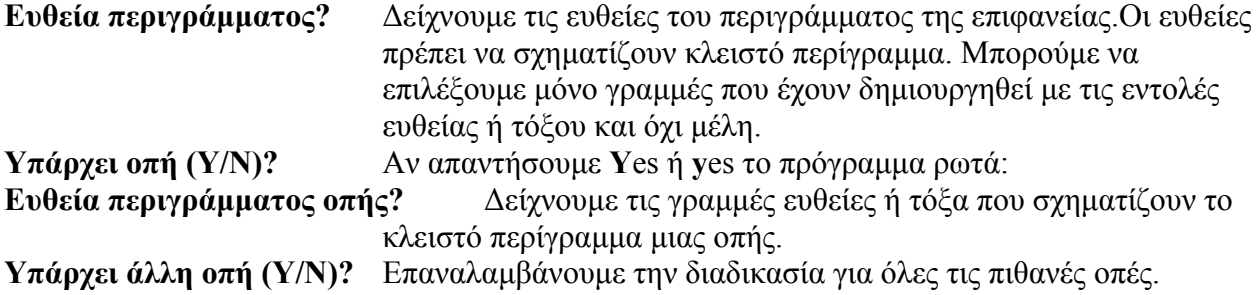

<span id="page-13-0"></span>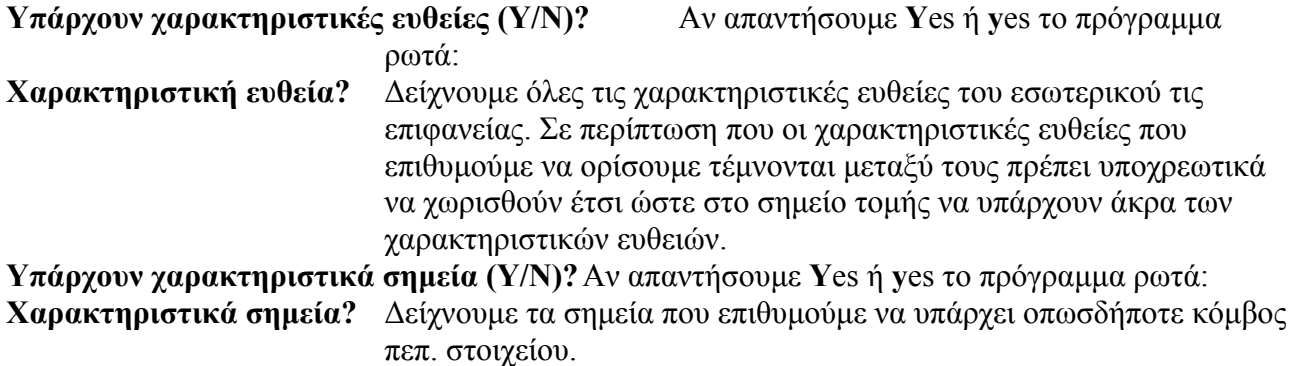

#### **3.4 Στερεοί κόµβοι**

Στο NEXT, ο κόµβος δεν αποτελεί ένα σηµείο αλλά µία στερεά περιοχή. Έτσι χωρίς να ορίζονται περιττοί ράβδοι, το πρόγραµµα αντιµετωπίζει την εκκεντρότητα στήριξης των ράβδων στους κόµβους, µε ορθό µαθηµατικό τρόπο, αφού η µετακίνηση του σηµείου στήριξης είναι συνάρτηση της µετακίνησης του κόµβου. Τα σηµεία στήριξης των οριζοντίων ράβδων ονοµάζονται σηµεία δέσεως. Ο ορισµός των σηµείων δέσεως επηρεάζει, εκτός από τα διαγράµµατα των εντατικών µεγεθών, και τα αναπτύγµατα των οπλισµών (τον r mode).

#### **3.4.1 Κατασκευή > Στερεοί κόµβοι > Εισαγωγή**

Η σύνταξη της εντολής είναι:

*Ράβδος ?*

∆είχνουµε την ράβδο ή γράφουµε τον αριθµό της στην περιοχή διαλόγου. *Κόµβος ?*

∆είχνουµε τον κόµβο της αρχής ή πέρατος της ράβδου στον οποίο θα τοποθετηθεί στερεός κόµβος στο άκρο της ράβδου.

*Θέση στερεού κόµβου ?* 

Προσδιορίζουµε το σηµείο που θα τοποθετηθεί ο στερεός κόµβος συνήθως µε σχετικές συντεταγµένες καθώς το πρόγραµµα έχει κρατήσει ως lastpoint την θέση του κόµβου.

Μετά από regen το τµήµα µεταξύ στερεού κόµβου και κόµβου αρχής ή πέρατος της ράβδου εµφανίζεται µε διαφορετικό χρώµα.

#### **3.4.2 ∆ιαγραφή στερεού κόµβου**

∆ιαγράφεται στερεός κόµβος που έχει τοποθετηθεί στην αρχή ή το πέρας της ράβδου. Η σύνταξη της εντολής είναι:

Ράβδος?

∆είχνουµε την ράβδο ή γράφουµε τον αριθµό της στην περιοχή διαλόγου. *Κόµβος ?*

∆είχνουµε τον κόµβο ή γράφουµε στην περιοχή διαλόγου τον αριθµό του, που συνδέεται µε την παραπάνω δοκό.

#### **3.4.3 Μετακίνηση στερεού κόµβου**

Μετακινείται ο ήδη ορισµένος στερεός κόµβος σε κάποια ράβδο. Η σύνταξη της εντολής είναι ίδια µε αυτήν της εισαγωγής στερεού κόµβου:

#### *Ράβδος ?*

∆είχνουµε την ράβδο ή γράφουµε τον αριθµό της στην περιοχή διαλόγου. *Κόµβος ?*

∆είχνουµε τον κόµβο της αρχής ή πέρατος της ράβδου στον οποίο θα µετακινηθεί ο στερεός κόµβος.

*Νέα θέση ?* 

Προσδιορίζουµε το σηµείο που θα τοποθετηθεί ο στερεός κόµβος. Αν χρησιµοποιηθούν σχετικές συντεταγµένες αυτές θα δοθούν ως προς τον κόµβο καθώς το πρόγραµµα "θυµάται" ως lastpoint την θέση του κόµβου.

#### <span id="page-15-0"></span>**3.5 Εισαγωγή πεδίλων**

Όπως τα άλλα δοµικά στοιχεία, ορίζονται πρώτα τα γεωµετρικά στοιχεία του πεδίλου και κατόπιν τοποθετείται στους κόµβους µε επαναληπτικό τρόπο.

Ο χρήστης ορίζει τις ελάχιστες διαστάσεις (διαστάσεις εκκινήσεως) και τις µέγιστες. Με εύκολο γραφικό τρόπο ορίζονται και οι πιθανές εκκεντρότητες. Το πρόγραµµα αφού επιλύσει τον φορέα θα προσδιορίσει τις διαστάσεις του πεδίλου, έτσι ώστε να καλύπτονται οι έλεγχοι που επιβάλλουν οι κανονισµοί.

Οι απαραίτητες δεσµεύσεις κόµβων και τα πιθανά ελατήρια ορίζονται αυτόµατα

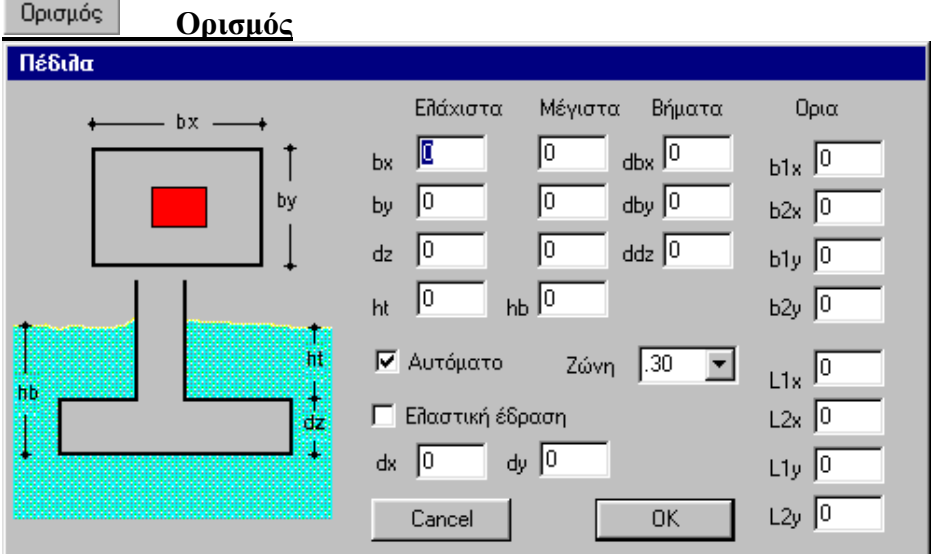

Εµφανίζεται το ανωτέρω παράθυρο

#### Στην στήλη **Ελάχιστα** δίνονται:

*bx , by , dz* Οι ελάχιστες διαστάσεις του πεδίλου (διαστάσεις εκκινήσεως). Η γωνία στροφής του πεδίλου είναι ίση µε την γωνία τοποθέτησης του στύλου. Τα bx και by είναι ενεργά µόνο αν το check box **αυτόµατα** δεν είναι ενεργό. Όταν το check box **αυτόµατα** είναι ενεργοποιηµένο, ο χρήστης ορίζει το πλάτος της ζώνης γύρω από τον στύλο.

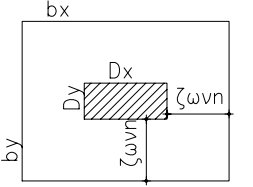

Το πρόγραµµα δηλαδή, σε όποιο στύλο τοποθετήσει πέδιλο, η ζώνη γύρω του θα είναι διαστάσεων bx = Dx + 2 . και by = Dy + 2 .

Στις µη ορθογωνικές διατοµές Dx = d (διατοµής) και Dy = bo (διατοµής) Στην στήλη **Μέγιστα** δίνονται:

*bx , by , dz* Τα άνω όρια των διαστάσεων των πεδίλων.

*ht* Βάθος άνω στάθµης πεδίλου

*hb* Βάθος κάτω στάθµης πεδίλου

Στην στήλη **Βήµατα** δίνονται :

*dbx, dby, ddz* Τα βήµατα µε τα οποία αυξάνουν οι διαστάσεις bx, by, dz των πεδίλων κατά τις διαδοχικές προσεγγίσεις.

Αν ενεργοποιηθεί το check box **Ελαστική έδραση** το πρόγραµµα θα υπολογίσει τα ελατήρια στις διευθύνσεις : Μετακίνηση κατά Ζ και στροφή κατά Χ και Υ.

Ο υπολογισµός θα γίνει µε τις ελάχιστες διαστάσεις bx και by, εκτός αν αναγραφούν τιµές στα πεδία dx και dy κάτω από το check box, οπότε ο υπολογισµός γίνεται µε αυτές.

Οι σταθερές των ελατηρίων υπολογίζονται από τους τύπους:

 $Kz = A$ . co  $K\varphi x = I_x$ . co  $K\varphi y = I_y$ . co Όπου Α το εµβαδόν του πέλµατος I<sub>x</sub>, I<sub>y</sub> **οι ροπές αδρανείας της επιφάνειας του πέλματος κατά την Χ και Υ** έννοια

Οι διευθύνσεις Χ και Υ των ελατηρίων είναι στραµµένες κατά την γωνία στροφής της διατοµής του στύλου (Στους κόµβους ορίζονται αυτόµατα skew συστήµατα συντεταγµένων).

# 嗡

### **Τοποθέτηση**

Το ορισθέν πέδιλο τοποθετείται στης ράβδους που θα υποδείξουµε κατά τα γνωστά. Το πέδιλο τοποθετείται αυτόµατα στον κόµβο πέρατος της ράβδου. Είναι αυτονόητη η σηµασία του ορθού ορισµού κόµβου αρχής και πέρατος της ράβδου.

### $\overline{?}$

### **Πληροφορίες - Τροποποίηση**

Εµφανίζεται το ίδιο παράθυρο µε αυτό της εντολή Ορισµός στο οποί µπορούµε να αλλάξουµε τις παραµέτρους του πεδίλου.

#### **DEL ∆ιαγραφή**

∆ιαγράφει ορισθέν πέδιλο και τις αντίστοιχες δεσµεύσεις και πιθανά ελατήρια.

#### <span id="page-17-0"></span>**3.6 Εντολές επεξεργασίας δοµικών στοιχείων**

Όπως έχει ήδη αναφερθεί οι εντολές επεξεργασίας που εκτελούνται αφορούν το είδος του δοµικού στοιχείου που εµφανίζεται στο αντίστοιχο scroll bar του menu. Παρά ταύτα όπως θα δούµε στην περιγραφή των εντολών οι εντολές µετακίνησης, περιστροφής κ.λ.π. ράβδων ή πεπ. στοιχείων επηρεάζουν και τους κόµβους που τα ορίζουν και αντίστροφα.

#### **3.6.1 Τροποποίηση > ∆ιαγραφή**

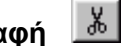

∆ιαγράφει τα αντικείµενα (κόµβοι, ράβδοι ή πεπ. στοιχεία ανάλογα µε την επιλογή που υπάρχει στο Scroll bar) που θα επιλεγούν με τους τρόπους που αναλύθηκαν σε προηγούμενο κεφάλαιο.

Παρατήρηση: Ταυτόχρονα με την διαγραφή κόμβων διαγράφονται και οι ράβδοι ή πεπ. στοιχεία που έχουν έστω και *ένα από τους διαγραφέντες κόµβους στο όρισµά τους.* 

#### 配 **3.6.2 Τροποποίηση > Αντιγραφή**

Αντιγράφει τα αντικείµενα που θα επιλεγούν µε διάνυσµα που ορίζεται από το **Σηµείο αναφοράς – Σηµείο εισαγωγής** που θα δοθούν.

Η εντολή είναι επαναληπτική και το πρόγραµµα ζητά επόµενο **Σηµείο εισαγωγής** µέχρι να διακοπεί µε δεξί click η εντολή.

Παρατήρηση: Όταν αντιγράφονται ράβδοι ή πεπ. στοιχεία αντιγράφονται και οι κόμβοι που τα ορίζουν εκτός αν στην *νέα θέση υπάρχει ήδη κόµβος ( ή σε απόσταση µικρότερη από 0.001).* 

#### ⊕ **3.6.3 Τροποποίηση > Μετακίνηση**

Μετακινεί τα αντικείµενα που θα επιλεγούν κατά το διάνυσµα **Σηµείο αναφοράς – Σηµείο εισαγωγής**

Παρατηρήσεις: Όταν μετακινούνται ράβδοι ή πεπ. στοιχεία μεταφέρονται και οι κόμβοι που δεν αποτελούν όρισμα για *κάποιο άλλο πεπ. στοιχείο ή ράβδο ή διαφορετικά αντιγράφονται, εκτός αν στην νέα θέση υπάρχει ήδη κόµβος.* 

> Όταν μετακινούνται κόμβοι, οι ράβδοι ή τα πεπερασμένα στοιχεία μεταβάλλουν το σχήμα τους σύμφωνα *µε την µετακίνηση των κόµβων τους.*

> Σε κάθε περίπτωση αν στην νέα θέση υπάρχει ήδη κόμβος δεν δημιουργείται νέος. Ο αριθμός του κόμβου που παραμένει ουδεμία σημασία έχει αφού μετά από τις εντολές που περιγράφονται επιβάλλεται *επαναρίθµηση.*

#### <span id="page-18-0"></span> $\infty$ **3.6.4 Τροποποίηση > Περιστροφή**

Περιστρέφει τα αντικείμενα είτε περί τον απόλυτο Z άξονα είτε ως προς οποιοδήποτε άλλο άξονα. Η συµπεριφορά της εντολής ως προς τους κόµβους, ράβδους και πεπ. στοιχεία είναι ίδια µε αυτήν της µετακίνησης.

Η σύνταξη της εντολής είναι:

### **(2)D ή (3)D?**

Αν ζητηθεί 2D περιστροφή ακολουθούν οι ερωτήσεις.

- **κόµβος?** <sup>ή</sup> **ράβδος?** <sup>ή</sup> **πεπ. στοιχείο ?** (η ερώτηση εξαρτάται από το είδος του αντικειµένου που είναι τρέχον. Γίνεται η επιλογή των αντικειµένων µε τον γνωστό τρόπο.
- **Σηµείο περιστροφής?** ∆ίδεται το σηµείο από το οποίο διέρχεται ο παράλληλος προς τον απόλυτο Ζ άξονας περιστροφής.
- **(Γ)ωνία περιστροφής /(2) σηµεία ?** Αν απαντηθεί **G** ή **g** ζητείται η γωνία περιστροφής σε µοίρες περί τον άξονα όπως ορίσθηκε προηγουµένως. Αν απαντηθεί **2** καλούµαστε να δείξουµε δύο σηµεία έτσι ώστε να ορισθεί η γωνία περιστροφής  $1^{\circ}$  σημείο – κέντρο –  $2^{\circ}$  σημείο.

Αν ζητηθεί 3D περιστροφή ακολουθούν οι ερωτήσεις.

**(Ε)υθεία /(Χ) άξονας /(Υ) άξονας /(Ζ) άξονας /(2) σηµεία?** 

Με την επιλογή **Ε**υθεία ή **e**υθεία θα ζητηθεί να δείξουµε µία ευθεία του σχεδίου και κατόπιν την γωνία περιστροφής. Από την θέση που θα δείξουµε την ευθεία προσδιορίζεται η φορά (αρχή στο πλησιέστερο άκρο γραµµής) του άξονα περιστροφής για το πρόσηµο των γωνιών. Η ευθεία που θα δείξουµε µπορεί να είναι ράβδος ή ακµή πεπ. στοιχείου.

Με τις επιλογές **X** ή **Υ** ή **Ζ** περιστρέφουµε τα αντικείµενα περί τον αντίστοιχο απόλυτο άξονα. Με την επιλογή **2** (σηµεία) προσδιορίζουµε τα 2 σηµεία που ορίζουν τον άξονα περιστροφής. Η σειρά  $1^{\text{ou}}$  και  $2^{\text{ou}}$  σημείου προσδιορίζει την φορά του άξονα περιστροφής για το πρόσημο των γωνιών.

Όλες οι παραπάνω εντολές αφορούν εκτός από τα στοιχεία του φορέα και τις βοηθητικές γραµµές, αρκεί να είναι δηλωµένο "ευθεία" στο scroll bar.

#### <span id="page-19-0"></span>**3.6.5 Τροποποίηση > ∆ιαστολή**

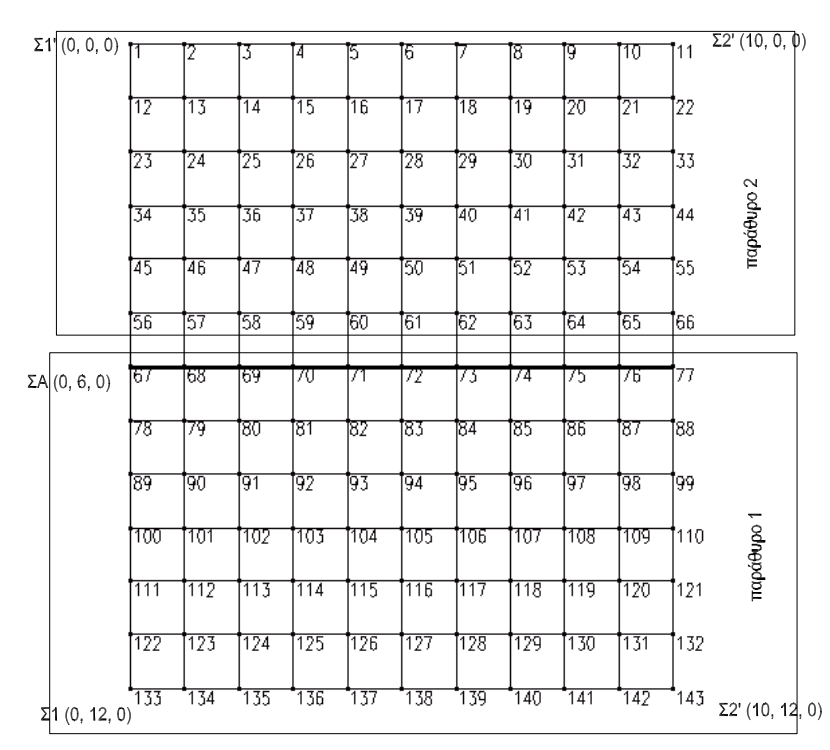

Με την εντολή διαστολή µετακινούνται κόµβοι σε διανύσµατα παράλληλα µεταξύ τους και γραµµικά ανάλογα µε την απόστασή τους από κάποια ευθεία που θα υποδειχθεί.

Η σύνταξης της εντολής θα παρουσιασθεί στο παράδειγµα του παραπάνω σχήµατος. Ας υποτεθεί ότι έχουν σχεδιασθεί τα πεπερασµένα στοιχεία του σχήµατος στο επίπεδο ΧΥ και επιθυµούµε να σχηµατισθεί δικλινής στέγη µε κορφιά την γραµµή που εµφανίζεται παχύτερη (κόµβος 67 – 77) µε ύψος 3 µ.

#### Εκτελούµε την εντολή **Τροποποίηση > διαστολή**.

**Αρχικό σηµείο?** ∆είχνουµε τον κόµβο 67 ή γράφουµε τις συντεταγµένες του (0 6 0). **Τελικό σηµείο – πρώτο σηµείο επιπέδου οµοιοπαραλληλίας?** ∆ίδονται οι

συντεταγµένες της θέσης που θα βρεθεί ο κόµβος 67 (0 6 –3).

#### **∆εύτερο σηµείο επιπέδου οµοιοπαραλληλίας?**

∆ίδονται οι συντεταγµένες (ή δείχνεται ο κόµβος) του κόµβου 133 (0 12 0).

**Τρίτο σηµείο επιπέδου οµοιοπαραλληλίας?** 

∆ίδονται οι συντεταγµένες (ή δείχνεται ο κόµβος) του κόµβου 143 (10 12 0).

**Κόµβος?** Επιλέγονται όλοι οι κόµβοι που θα µετακινηθούν ώστε µε διανύσµατα ανάλογα της απόστασής τους από την ευθεία Σ1-Σ2 (παράθυρο 1).

<span id="page-20-0"></span>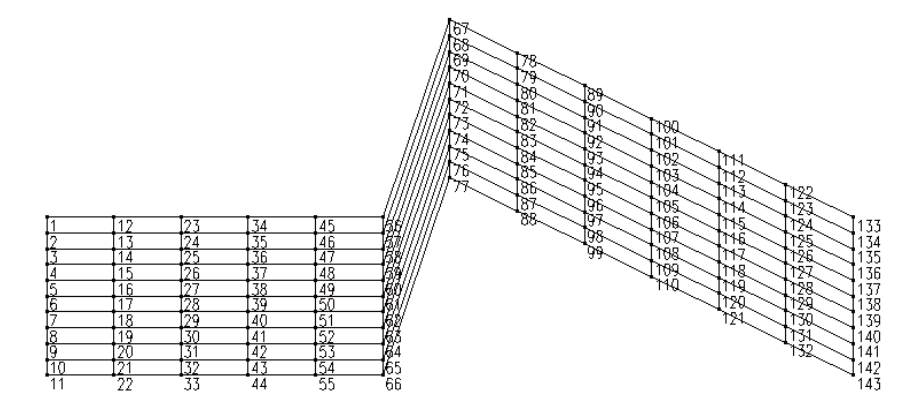

Αν αλλάξουµε view θα δούµε το αποτέλεσµα της εντολής που ολοκληρώθηκε.

Οµοίως για ανυψώσουµε και τους κόµβους της άλλης πλευράς εκτελούµε πάλι την ίδια εντολή. **Αρχικό σηµείο?** Γράφουµε τις συντεταγµένες (0 6 0). ∆εν δείχνουµε τον κόµβο 67 γιατί έχει ήδη µετακινηθεί από την προηγούµενη κλήση της εντολής.

**Τελικό σημείο – πρώτο σημείο επιπέδου ομοιοπαραλληλίας? (0 6 –3). ∆εύτερο σηµείο επιπέδου οµοιοπαραλληλίας?** (0 0 0). **Τρίτο σηµείο επιπέδου οµοιοπαραλληλίας?** (10 0 0).

**Κόµβος?** Επιλέγονται οι κόµβοι µε το παράθυρο 2.

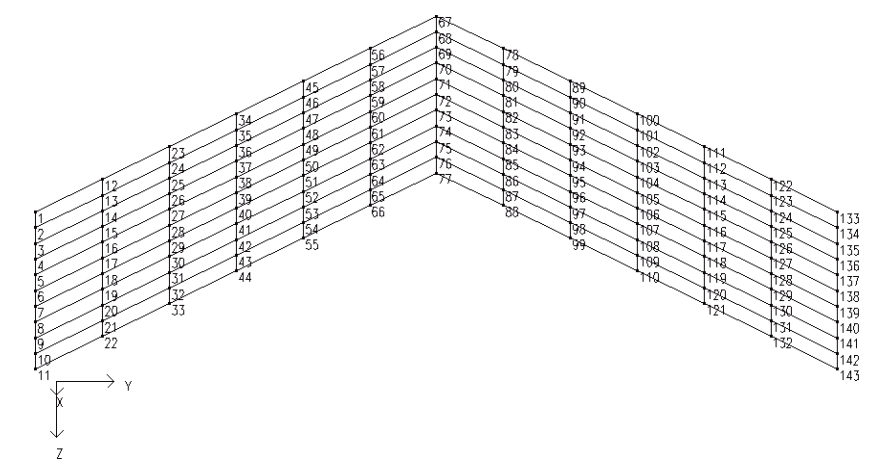

#### **3.6.6 Τροποποίηση > επαναρίθµηση κόµβων (auto)**

Κατά την δηµιουργία των ράβδων και πεπερασµένων στοιχείων παράγονται αυτόµατα οι κόµβοι µε αυξανόµενη αρίθµηση. Με τις εντολές δε επεξεργασίας πιθανόν να έχουν παραχθεί επιπλέον κόµβοι µε µεγάλα κενά στην αρίθµησή τους. Η αντιστροφή όµως του µητρώου ακαµψίας εξαρτάται χρονικά από την µέγιστη διαφορά στην αρίθµηση των κόµβων εκάστης ράβδου ή πεπ. στοιχείου. Απαιτείται εποµένως πριν από την επίλυση επαναρίθµηση των κόµβων προκειµένου να εξαφανισθούν τα κενά στην αρίθµηση των κόµβων και να µειωθεί κατά το δυνατόν η µεγίστη διαφορά αρίθµησης κόµβων.

<span id="page-21-0"></span>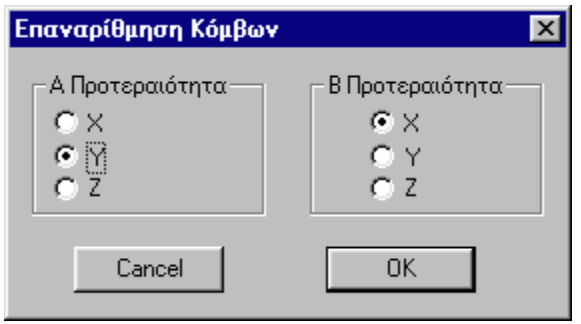

Με την παραπάνω εντολή εµφανίζεται παράθυρο προκειµένου δοθούν οι προτεραιότητες στην αρίθµηση σε σχέση µε τις απόλυτες συντεταγµένες των κόµβων. Το πρόγραµµα προτείνει την Α και Β προτεραιότητα µε κριτήριο την ελαχιστοποίηση της διαφοράς στην αρίθµηση των κόµβων. Με την παραπάνω εντολή δεν επιτυγχάνεται βέβαια

η ελάχιστη διαφορά στην αρίθµηση. Αποτελεί όµως µία πρώτη προσέγγιση η οποία στους περισσότερους

φορείς είναι ικανοποιητική.

#### **3.6.7 Τροποποίηση > επαναρίθµηση µελών (auto)**

Εµφανίζεται το ίδιο παράθυρο προκειµένου να γίνει επαναρίθµηση ράβδων και πεπ. στοιχείων. Ακολούθως το πρόγραµµα ρωτά τον αριθµό από τον οποίο θα αρχίσει η αυτόµατη επαναρίθµηση, προκειµένου να αποµείνουν ελεύθεροι αριθµοί για επαναρίθµηση µε manual τρόπο. Η αρίθµηση των µελών δεν επηρεάζει την λειτουργία του προγράµµατος επίλυσης. Γίνεται για λόγους καλύτερης εποπτείας.

#### **3.6.8 Μέγιστη διαφορά κόµβων**

Εµφανίζει στην τιµή dif την µέγιστη διαφορά στην αρίθµηση των κόµβων εκάστου πεπ. στοιχείου ή ράβδου. Από την τιµή αυτή και ανάλογα µε την πολυπλοκότητα του φορέα είναι δυνατόν να εκτιµηθεί αν η αρίθµηση που έχει γίνει είναι ικανοποιητική, ή θα πρέπει να γίνει επαναρίθµηση, είτε, µε αυτόµατο τρόπο µε διαφορετικές όµως προτεραιότητες, είτε µε manual τρόπο.

#### **3.6.9 Επαναρίθµηση**

Με την εντολή αυτή είναι δυνατόν να γίνει επαναρίθµηση κόµβων, ράβδων ή πεπ. στοιχείων (αναλόγως µε την δήλωση στο scroll bar) µε manual τρόπο.

**Κόµβος?** ή **Ράβδος?**κ.λ.π. ∆είχνουµε τον κόµβο από τον οποίο θα αρχίσει η νέα αρίθµηση. **Νέος αριθµός?** ∆ίνουµε τον νέο αριθµό του συγκεκριµένου κόµβου. Αν ο αριθµός αυτός υπάρχει το πρόγραµµα τοποθετεί αυτόµατα τον µικρότερο µη χρησιµοποιηµένο αριθµό.

- **Κόµβος?** ∆είχνουµε τον επόµενο κόµβο ο οποίος τα πάρει τον αµέσως επόµενο αριθµό, εκτός αν ο αριθµός αυτός υπάρχει οπότε θα πάρει τον µικρότερο µη χρησιµοποιηµένο αριθµό.
- Παρατήρηση: Οι ράβδοι και τα πεπ. στοιχεία χρησιμοποιούν κοινή αρίθμηση. Σε περίπτωση που για λόγους εποπτείας επιθυμούμε να αριθμούνται σε διαφορετικές περιοχές οι ράβδοι και τα πεπ. στοιχεία είναι δυνατόν να εκτελεσθεί η αυτόματη επαναρίθμηση μελών με αριθμό εκκίνησης τέτοιο ώστε να μείνουν ελεύθεροι τόσοι αριθμοί όσες είναι οι ράβδοι. Ακολούθως με την παρούσα εντολή αριθμούμε τις *ράβδους µε αριθµό εκκίνησης τον 1.*

#### *3. ∆ΗΜΙΟΥΡΓΙΑ ΣΤΑΤΙΚΟΥ ΜΟΝΤΕΛΟΥ [\\_\\_\\_\\_\\_\\_\\_\\_\\_\\_\\_\\_\\_\\_\\_](#page-0-0) 3-1*

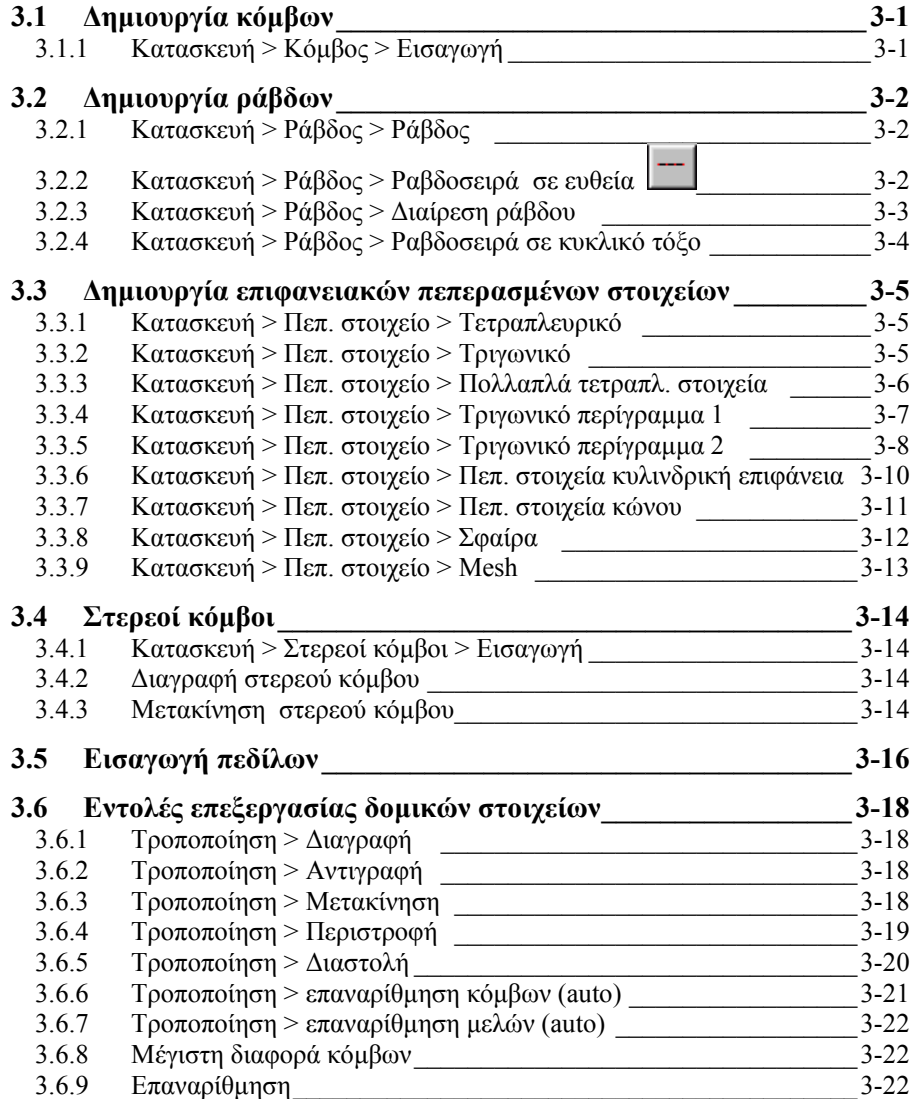